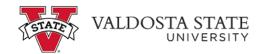

## **General Login Instructions for Students**

Students may access the Online Student Account Center two ways, either from their MyVSU portal, or by logging directly into the Online Student Account Center.

## TO ACCESS THE ACCOUNT CENTER THROUGH MYVSU

- Login to MyVSU.
- From the All Portals list, select Online Student Account Center.
- A second login is no longer required.

## ACCESS THE ACCOUNT CENTER DIRECTLY

- Go to the Online Student Account Center
- Login with your MyVSU credentials.
- Complete two-factor authentication.

Once you are successfully logged in, you will have options to make payments, set up authorized users (parents or others), view your eBills, or enroll in eRefund to receive your excess financial aid funds by direct deposit into your bank account.

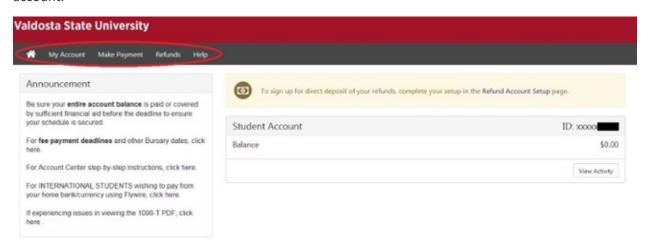